# **РАЗРАБОТКА ИМИТАЦИОННОЙ МОДЕЛИ ДОРОЖНОГО ПЕРЕКРЕСТКА ГОРОДА МОСКВЫ И ПРОВЕДЕНИЕ ОПТИМИЗАЦИОННОГО ЭКСПЕРИМЕНТА В ANYLOGIC DOI 10.37882/2223-2966.2024.02.11**

### **DEVELOPMENT OF SIMULATION MODEL OF A MOSCOW ROAD INTERSECTION AND CONDUCTING AN OPTIMIZATION EXPERIMENT IN ANYLOGIC**

*M. Biryukov V. Panferova I. Murashev*

*Summary*. This article describes the process of developing a simulation model — a section of the transport network of the city of Moscow with an optimization experiment in the AnyLogic program. A sufficient description of the algorithm of actions and the results obtained has been compiled.

*Keywords*: simulation model, optimization experiment, AnyLogic, transport.

Многие предприятия в настоящее время все больше стремятся к тому, чтобы предотвратить даже незначительные отклонения в работе действующих и внедряемых бизнес-процессов. Из-за чего в бизнес среде все больше стали полагаться на методы имитационного моделирования с применением специализированных программ для моделирования бизнеспроцессов. Благодаря им предприятия могут фиксировать знания о связях в системах, безопасно внедрять изменения в систему, автоматически получать необходимые показатели для достижения поставленных целей с учетом установленных условий.

Имитационное моделирование — метод исследования объектов, основанный на замене изучаемого объекта имитационной моделью. С имитационной моделью проводят эксперименты, не затрагивая при этом реальный объект, чтобы получить в качестве результата информацию об изучаемом объекте. Имитационная модель при этом представляет собой информационный объект [1].

Основная цель имитационного моделирования получение приближенных знаний о некотором параметре объекта без непосредственного измерения его значений [1].

AnyLogic — единая платформа для имитационного моделирования любых бизнес-систем, поддерживает

#### *Бирюков Михаил Алексеевич*

*Российский биотехнологический университет (Москва) mikhailbiruykov@mail.ru*

*Панферова Валерия Сергеевна*

*Российский биотехнологический университет (Москва) panferval@mail.ru*

*Мурашев Игорь Дмитриевич*

*д.т.н., доцент, профессор, Российский биотехнологический университет (Москва) murashov\_45@mail.ru*

*Аннотация*. В данной статье описывается процесс разработки имитационной модели — участка транспортной сети города Москвы с проведением оптимизационного эксперимента в программе AnyLogic. Составлено достаточное описание алгоритма действий и полученных результатов работы.

*Ключевые слова*: имитационная модель, оптимизационный эксперимент, AnyLogic, транспорт.

такие подходы как: дискретно-событийный, агентный, системная динамика. Все эти методы могут быть скомбинированы в ней в различных вариациях на базе одной программы для моделирования бизнес системы любой сложности. Данное ПО поддерживает также визуальные языки моделирования, среди которых: диаграммы процессов, диаграммы состояний, блок-схемы и диаграммы потоков и накопителей [2].

Для разработки нашей имитационной модели участка транспортной сети мы сформулировали общее описание этой системы, руководствуясь представлением о существующем реальном объекте — перекрестке в городе Москве на улице Охотный ряд [3].

Исходя из данных с рисунка 1, исследуемый нами перекресток — это регулируемый y-образный перекресток, состоящий из 4 дорог смыкающихся вместе, по которым перемещаются автомобили и автобусы, и который регулируется посредством светофора [4]. На дорогах имеется строгая разметка, по которой нужно следовать и которую запрещено пересекать. Имеются знаки запрещающие остановку.

Вторым шагом является перечисление исходных данных имитационной модели (предполагается, что мы предварительно получили данные о реальном объекте). В нашем случае мы определили следующие:

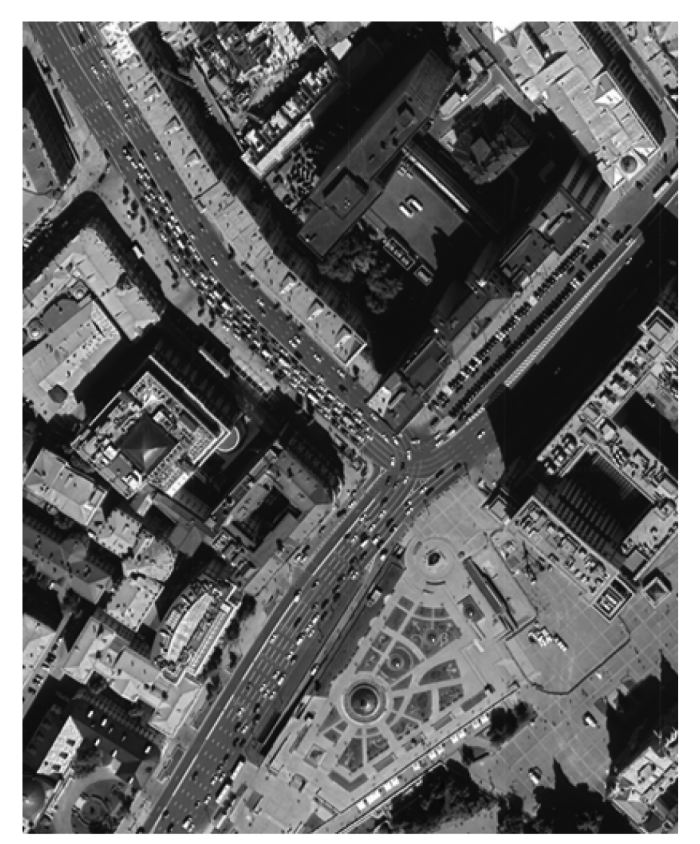

Рис. 1. Снимок со спутника участка транспортной сети города Москвы

Единицы модельного времени — секунды;

Количество автомобилей, которые генерируются на каждой дороге — 1000 в час;

Количество автобусов, которые генерируются на специально отведенной дороге — 500 в час;

Средняя скорость: автомобиля — 60 км/ч, автобуса — 50 км/ч;

Средняя длина автомобиля — 5 метров, автобуса — 12 метров;

Время светофора, которое выделено на каждую стадию: красный и зеленый 30 секунд, желтый 5 секунд (красный — автобусы стоят, зеленый — автобусы едут, желтый — движение запрещается для всех);

Таким образом, мы описали все достаточные параметры. Более детально описывать систему мы не стали, так как все необходимые дополнительные значения задаются у объектов в AnyLogic по умолчанию.

Третьим и самым ответственным шагом является реализация нашей имитационной модели в AnyLogic. В ней есть ряд разнообразных библиотек, подходящих под

реализацию конкретной задачи конструирования имитационной модели. В нашем случае нам понадобились следующие библиотеки: «Библиотека дорожного движения», «Библиотека моделирования процессов», «Презентация», «Агент».

Описание каждого элемента на рисунке 2 с учетом ключевых слов в названии:

carSource и busSource — генератор автомобилей и автобусов, который имеет задающиеся параметры, такие как: генерация X объектов в час, место генерации — дорога или парковка, дорогу (например, дорога 1, полоса — основная (со стрелкой) или встречная), поля характеристик агентов, где указываются их: длина, начальная скорость, предпочитаемая скорость, максимальное ускорение, максимальное торможение;

selectRoad — ветвление, принимающее параметры отбора в виде условия или заданной вероятности, по которым определяется к какому маршруту нужно двигаться, в нашем случае мы определяем выполнение по вероятности;

carMoveTo — это объекты, указывающие на дорогу, к которой будет двигаться появившаяся машина, их параметр — название дороги;

Dispose — утилизатор генерируемых объектов — он не имеет параметров.

trafficLight — это список правил включения светофоров, в нем задаются следующие параметры: ссылка на дорогу на визуальной модели (рис. 3), стадии (красный, зеленый, желтый), время для каждой стадии;

roadNetworkDescriptor — объект, отвечающий за описание уровня пробок на участках дороги визуальной имитационной модели: красный — высокий уровень, желтый — средний и зеленый — низкий;

trafficLight<Color> — параметр, отвечающий за время длительности определенной стадии светофора.

cars и buses — популяции определенных нами объектов Car и Bus, отвечают за хранение этих объектов;

timeInModel — хранилище учтенного времени (в секундах), которое потребовалось машине, чтобы выйти из участка транспортной сети.

Описание каждого элемента на рисунке 3 по часовой стрелке:

Построенный участок транспортный сети по снимку со спутника с масштабом 1:45 метрам;

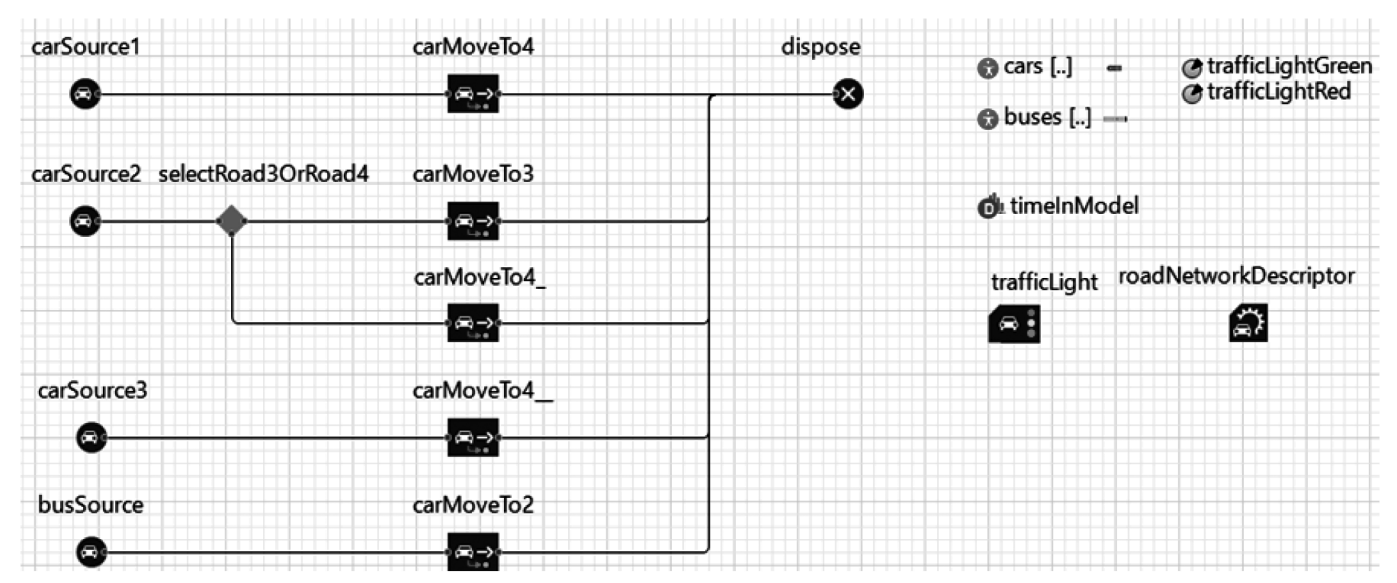

Рис. 2. Созданная в программе структура имитационной модели — участка транспортной сети города Москвы

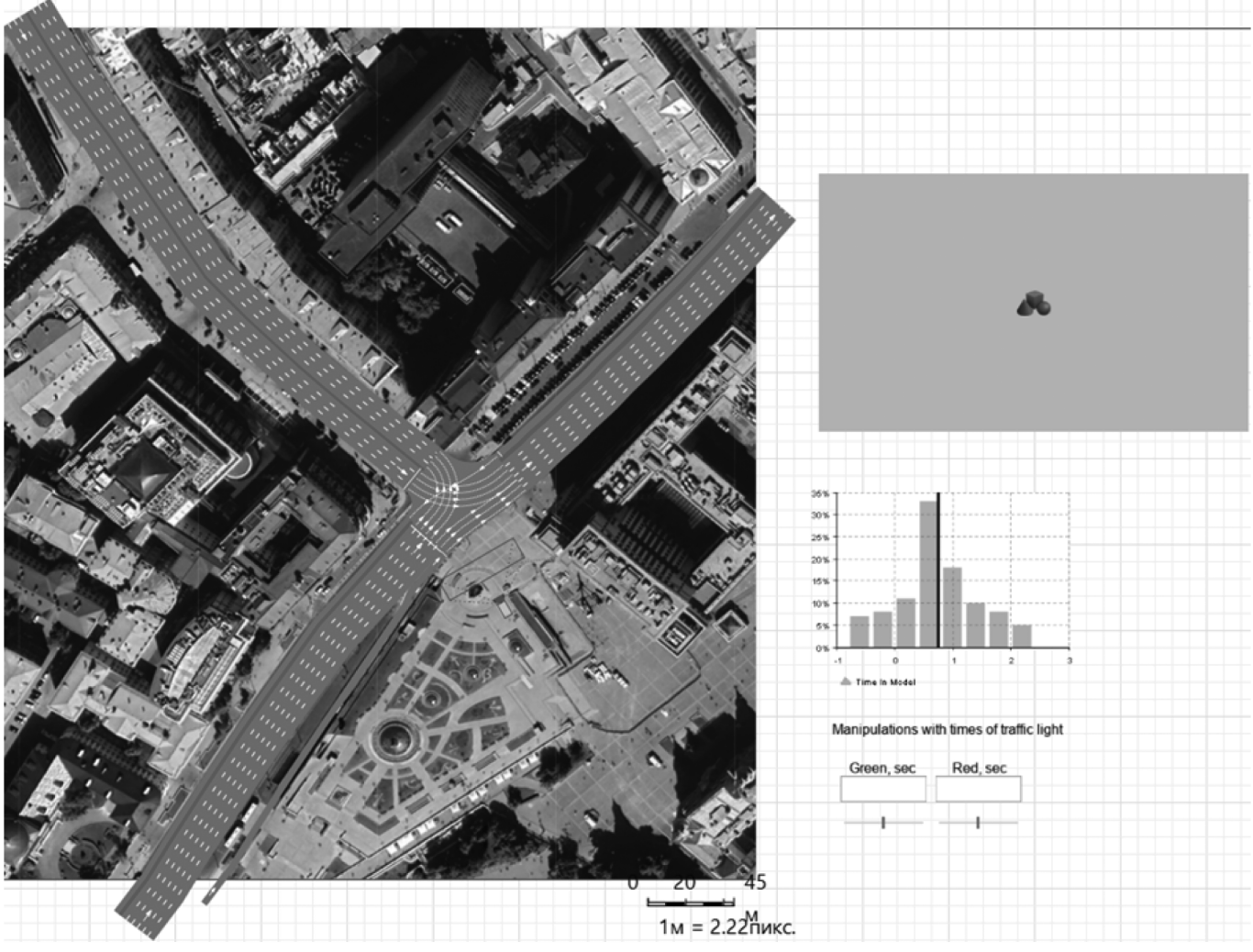

Рис. 3. Созданная в программе визуальная часть имитационной модели участка транспортной сети города Москвы

3D окно для дополнительной визуализации перемещения машин;

Гистограмма для отображения изменения времени, которое необходимо машине, чтобы выйти из участка транспортной сети в нужном ей направлении;

Графический интерфейс для изменения параметров времени светофора, для стадий красного и зеленого цвета на светофоре.

Для получения данных о времени, которое потребовалось для выхода машин из участка транспортной сети, у агентов Car и Bus мы установили параметр startTime, который будет принимать значение времени при создании машины, и инструкцию при уничтожении машины, которая вносит разность времени уничтожения и создания в хранилище timeInModel.

При помощи визуализации процесса перемещения машин по перекрестку восприятие информации становиться более быстрым (рисунок 3). Помимо этого, в AnyLogic такое визуальное описание является обязательным и в случае неверно заданных инструкций и параметров программа сообщит о невозможности

проведения симуляции, так как заданные условия могут противоречить друг другу и их исполнение приведет к ошибке.

Благодаря встроенным средствам библиотек «Библиотека дорожного движения» и «Презентация» мы с легкостью можем обнаружить изъяны нашего имитируемого объекта при работе системы (рис. 4). В нашем случае мы можем заметить, что основное движение 3 и встречное движение 4 дорог имеет высокий уровень пробок при заданных параметрах времени стадий работы светофора. Также по полученной имитационной модели мы можем обнаружить, что в целом нагрузка на дорогах низкая. Среднее время выхода машин 48,02 секунды. Исходя из этой информации, мы можем доработать нашу модель для получения необходимых для нас результатов.

Созданный нами пользовательский интерфейс с помощью библиотеки «Презентация» позволяет нам увидеть процесс работы системы в деталях. Исходя из нашего примера, мы можем увидеть уровень пропускной способности нашей системы, 3D анимацию движения машин. Помимо этого, у нас в распоряжении имеются инструменты для регулировки параметров времени

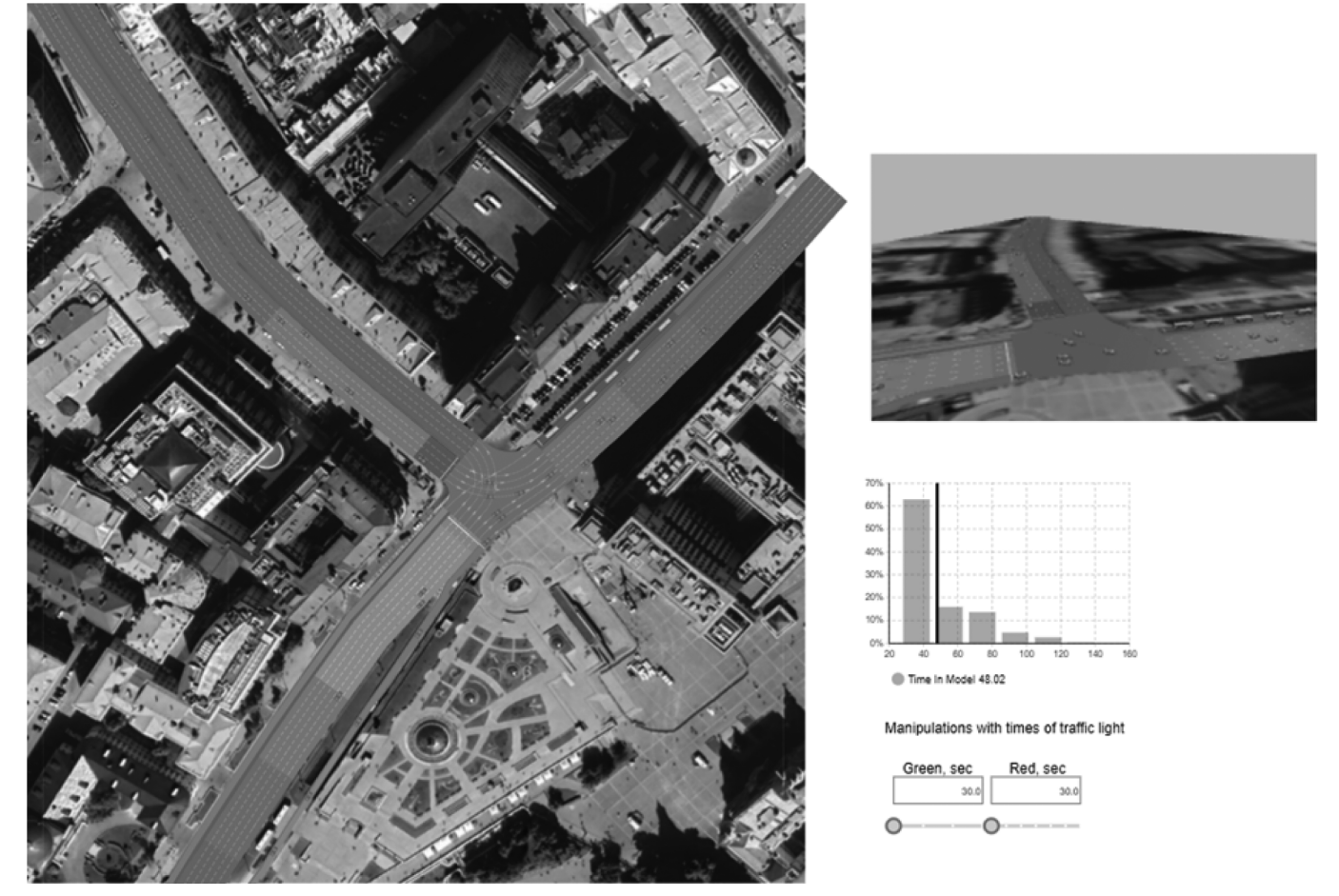

Рис. 4. Процесс симуляции работы перекрестка

стадий работы светофоров. Все это дает нам возможность проверить обоснованность какой-либо гипотезы на примере спроектированной нами имитационной модели.

Заключительным действием моделирования перекрестка является проведение оптимизационного эксперимента. Его главная функция являет собой получение параметров системы, при которых какое-либо заданное нами выражение целевой функции достигает своего оптимума. С помощью него мы можем проверить нашу гипотезу, повысить производительность разрабатываемой нами системы, выявить нежелательные значения параметров [5].

Общая формулировка задачи оптимизационного эксперимента:

Наша задача найти параметры времени горения светофоров, при которых нам удастся получить минимальное среднее время необходимое для выхода машин.

Для этого мы проделали ряд действий:

Указали в качестве оптимизатора OptQuest DEMO, для целевой функции указали задачу минимизировать  $[5, 6]$ .

В качестве выражения целевой функции мы задали функцию контейнера времени - timelnModel.mean(), возвращающую текущее среднее время для выхода машины.

В качестве изменяемых параметров мы установили время стадий работы светофора (trafficLightGreen и trafficLightRed). Оба параметра являются дискретными,

минимальное значение каждого 30 секунд, шаг каждого 5 секунд, максимальное значение зеленого - 45 секунд, а красного - 120 секунд.

Для получения наиболее качественных результатов мы использовали количество прогонов - 500.

На основе проведенного оптимизационного эксперимента (рис. 5) мы смогли узнать максимальную производительность нашей системы, необходимые значения показателей светофора для ее достижения.

С целью доказать рост производительности мы провели сравнительный анализ прошлого показателя производительности и текущего. При прошлых параметрах светофора время выхода составляло около 48,02 секунды, а с новыми параметрами 35,035 секунды. Исходя из этого, мы можем сделать вывод, что производительность нашей системы может быть повышена при проведении изменений приблизительно на 27,04 %.

Подводя итог проделанной работы, хочется сказать, что область применения имитационного моделирования невероятно обширна и что для каждой области требуется свой уникальный набор знаний. В проделанной работе мы полностью прошли процесс имитационного моделирования от текстового описания нашей системы и ее параметров до реализации имитационной модели с проведением оптимизационного эксперимента в программе AnyLogic. Полученные результаты работы можно применять на практике для улучшения производительности различных систем.

## crossroad y: Optimization

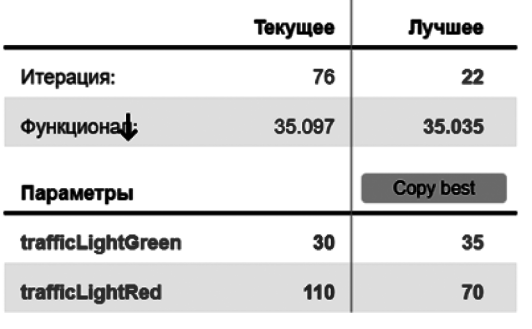

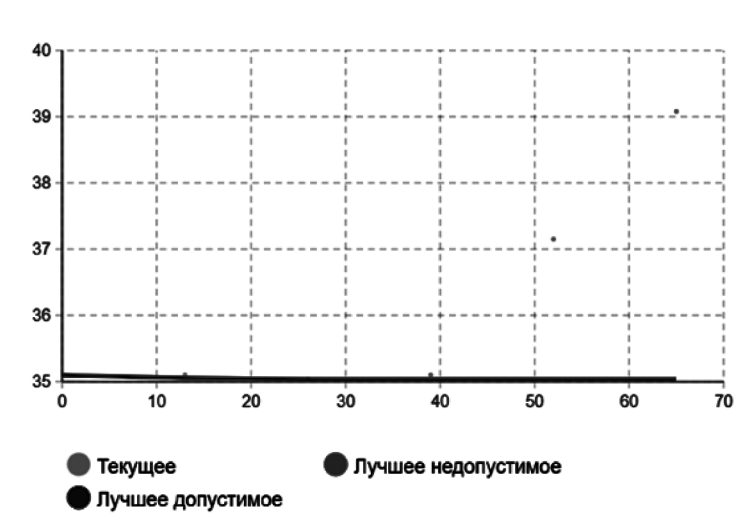

Рис. 5. Отображение результатов оптимизационного эксперимента

#### ЛИТЕРАТУРА

- 1. Марголис, Н.Ю. Имитационное моделирование: учебное пособие Н.Ю. Марголис. Томск: М253 Издательский Дом Томского государственного университета, 2015. — C. 130.
- 2. Anylogic.ru // Инструмент имитационного моделирования для бизнеса URL: https://www.anylogic.ru/features (дата обращения 11.12.2023).
- 3. Google // Google Maps URL: https://www.google.ru/maps/@55.7545341,37.6163122,342a,35y,338.02h,41.81t/data=!3m1!1e3!5m1!1e2?entry=ttu (дата обращения 16.10.2023).
- 4. Автошкола92.рф // Виды перекрестков и правила их проезда URL: https://автошкола92.рф/blog/vidy-perekrestkov-i-pravila-ikh-proezda/ (дата обращения 11.12.2023).
- 5. Anylogic.help // Оптимизационный эксперимент URL: https://anylogic.help/ru/anylogic/experiments/optimization-experiment.html (дата обращения 11.12.2023).
- 6. Anylogic // OptQuest в AnyLogic: оптимизируем модель правильно URL: https://www.anylogic.ru/blog/optquest-v-anylogic-optimiziruem-model-pravilno/ (дата обращения 11.12.2023).

© Бирюков Михаил Алексеевич (mikhailbiruykov@mail.ru); Панферова Валерия Сергеевна (panferval@mail.ru); Мурашев Игорь Дмитриевич (murashov\_45@mail.ru)

Журнал «Современная наука: актуальные проблемы теории и практики»